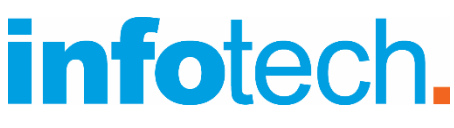

## **Κέντρο Δια Βίου Μάθησης**

Αρ. αδείας: 2335229 τηλ. 2310-50.19.70 [www.infotech.edu.gr](http://www.infotech.edu.gr/) email: [studies@infotech.edu.gr](mailto:studies@infotech.edu.gr)

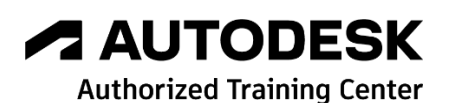

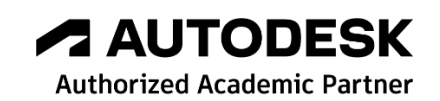

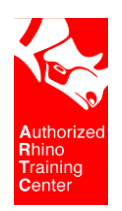

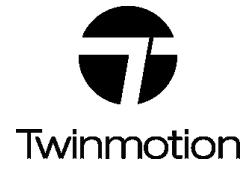

# chaostrainingcenter

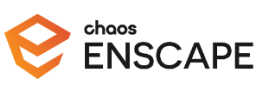

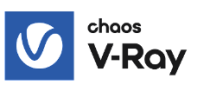

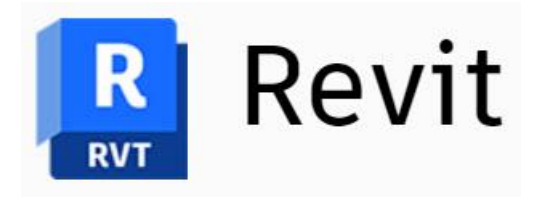

# Architecture 2024

Lifelong support for unlimited learning since 1997

**1 <sup>η</sup> Έκδοση: Απρίλιος 2023**

# Περιεχόμενα

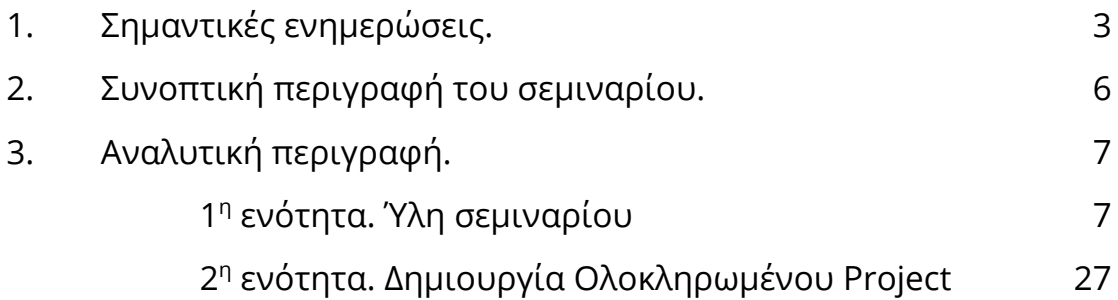

# 1. Σημαντικές ενημερώσεις

## Up to Date

To Revit είναι το πιο δημοφιλές BIM (Building Information Modeling) πρόγραμμα. Σημειώνουμε ότι το BIM είναι υποχρεωτικό στις περισσότερες χώρες του Ευρώπης αλλά και της Υφηλίου.

Εκπαιδεύεστε στην τελευταία έκδοση των προγραμμάτων για να είστε ανταγωνιστικοί στην Ελλάδα και το εξωτερικό.

Με γνώμονα τις εξελίξεις και τις ανάγκες της αγοράς εργασίας, η infotech κάθε χρόνο σαν **Academic Partner** της Autodesk (πλέον του **Autodesk Training Center** που είναι), διοργανώνει για τους εκπαιδευόμενους της …νέους και παλιούς ημέρες **Open Doors**, με παρουσιάσεις, ανάλυση και εξηγήσεις των νέων χαρακτηριστικών της τρέχουσας έκδοσης.

Έτσι μπορείτε να είστε πάντοτε Up to Date.

## Πριν την …εκπαίδευση

Η εκπαίδευση γίνεται ON LINE από πιστοποιημένο εισηγητή στην αίθουσα αλλά και εξ' αποστάσεως. Τα μαθήματα μαγνητοσκοπούνται οπότε μπορείτε να τα ξαναπαρακολουθήσετε ή να παρακολουθήσετε όλο το σεμινάριο την ώρα και ημέρα που μπορείτε.

Σημειώνουμε ότι όλοι οι εκπαιδευτές της infotech είναι και **Autodesk Certified Professionals** στα σεμινάριά τους.

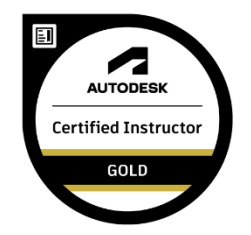

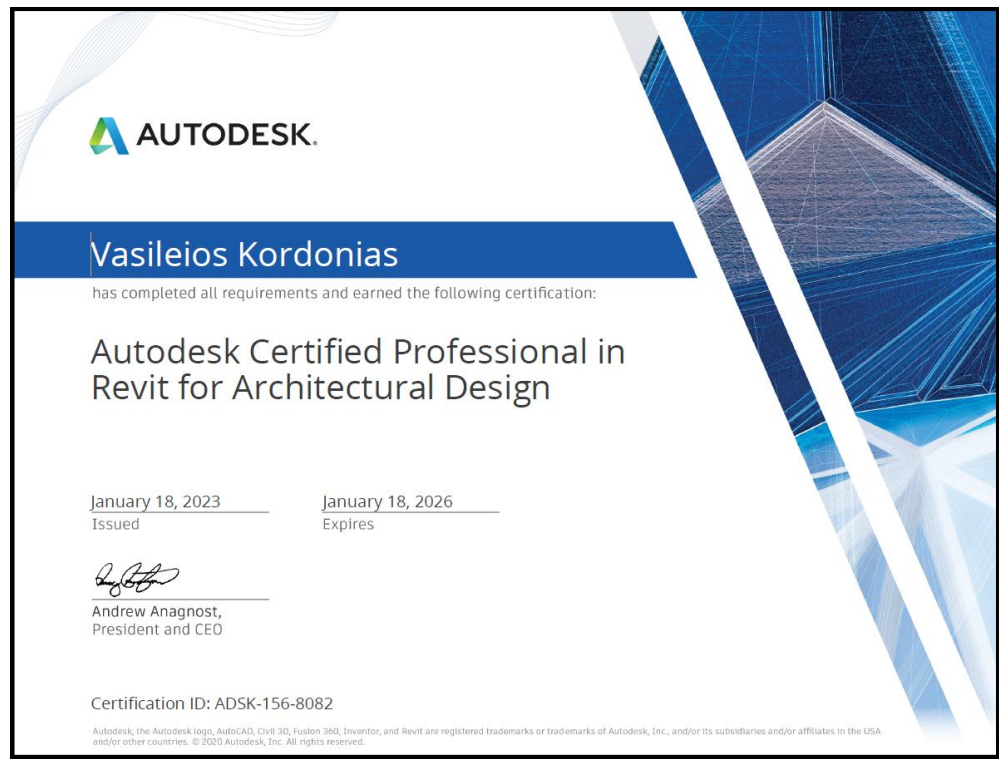

### **Ερωτήσεις / Απαντήσεις:**

Στα On Line σεμινάρια υπάρχει άμεση ανταπόκριση.

Τα βιντεοσκοπημένα σεμινάρια έχουν δημιουργηθεί από τα On-Line και ανανεώνονται πολύ συχνά. Οι ερωτήσεις / απαντήσεις γίνονται μέσω Zoom άμεσα.

### **Εργασίες:**

Κατά τη διάρκεια του σεμιναρίου υπάρχουν πολλές επιμέρους εργασίες, αλλά κυρίως στα τελευταία μαθήματα δημιουργείτε ένα Project από την αρχή έως το τέλος.

Το Revit έχει απίστευτα εργαλεία για να υλοποιήσετε και την πιο εξειδικευμένη σας ιδέα. Η εξάσκηση και τα πολλά παραδείγματα θα σας …απογειώσουν σχεδιαστικά.

### **Πιστοποιήσεις:**

Μετά την ολοκλήρωση του σεμιναρίου και μετά από μία εργασία που θα μας δώσετε θα πάρετε το **Διεθνές Πτυχίο της Autodesk** (κατασκευάστριας εταιρίας του Revit)..

Επίσης θα πάρετε **βεβαίωση παρακολούθησης σεμιναρίου από το Κ.Δ.Β.Μ** (Κέντρο Διά Βίου Μάθησης) infotech. Τα κέντρα Δια Βίου Μάθησης ανήκουν στη Διεύθυνση Γενικής Γραμματείας Επαγγελματικής Εκπαίδευσης, Κατάρτισης και Διά Βίου Μάθησης του Υπουργείου Παιδείας (**<http://www.gsae.edu.gr/el/idiotika-kdvm>**).

## Νέα χαρακτηριστικά του Revit 2024

Η νέα έκδοση του Revit έχει απίστευτα νέα χαρακτηριστικά. Τα πιο εντυπωσιακά είναι τα επόμενα.

### **Νέο Template**

Στη νέα έκδοση υπάρχει ένα και …μοναδικό Template για Architecture, Structure και MEP. Μπορείτε να δημιουργήσετε ολοκληρωμένο μοντέλο πολύ άνετα και γρήγορα. Το BIM σε άλλο …επίπεδο.

Η infotech έχει προσθέσει στο νέο Template τα Ελληνικά χαρακτηριστικά και το διαθέτει στους εκπαιδευόμενούς της.

### **Ολοκληρωμένα Projects**

Στο Revit 2024 περιέχεται σαν Project παράδειγμα ένα μεγάλο κτίριο (το Snowdon Towers), με πολλές αρχιτεκτονικές λεπτομέρειες, ιδανικό για μελέτη σχεδίασης. Εκτός από το Αρχιτεκτονικό υπάρχουν και επί πλέον Projects σε Στατικό, Μηχανολογικό, Ηλεκτρολογικό και Υδραυλικό. Τα Projects αυτά συνδέονται μεταξύ τους για να μπορούν οι χρήστες να εμβαθύνουν στις διαφορετικές ενότητες του Revit.

Είναι ένα τεράστιο βήμα στην κατανόηση και εμβάθυνση της συνεργασίας μεταξύ διαφορετικών ειδικοτήτων Μηχανικών στο ίδιο Project.

### **Περιβάλλον εργασίας**

Τα εικονίδια είναι όλα ξανασχεδιασμένα. Υποστηρίζουν και το νέο Dark Theme του προγράμματος.

### **Τοπογραφικό**

To προηγούμενο TopoSurface ανήκει στο παρελθόν. Καλωσορίζουμε το νέο Toposolid που μας δίνει πολλές δυνατότητες όπως Layers, διαμόρφωση εδάφους, δημιουργία δρόμων, θεμελίων, τούνελ κ.λπ.

### **Twinmotion**

Το Twinmotion είναι ένα εργαλείο αρχιτεκτονικής 3D απεικόνισης σε πραγματικό χρόνο. Δημιουργεί εύκολα Φωτορεαλισμό υψηλής ποιότητας, Πανόραμα, Βίντεο VR ή 360° σε …δευτερόλεπτα!

Είναι το απόλυτο εργαλείο Φωτορεαλισμού και Κίνησης βασισμένο στη δύναμη του Unreal Engine.

### **Και πολλά ακόμη. Μερικά επιπρόσθετα είναι τα επόμενα:**

- Βιβλιοθήκη συμβόλων, διαστάσεων κ.λπ.
- Νέα χαρακτηριστικά του Dynamo.
- Αυτοματοποίηση των Schedules με εισαγωγή εικόνων.
- Τοποθέτηση στα Sheets πολλαπλών Schedules και απεικονίσεων.
- Μικρές ή μεγαλύτερες παρεμβάσεις σε όλο το πρόγραμμα.

### **Ελληνικές σημειώσεις**

Όλες οι σημειώσεις του σεμιναρίου έχουν τροποποιηθεί και περιέχουν τα νέα χαρακτηριστικά.

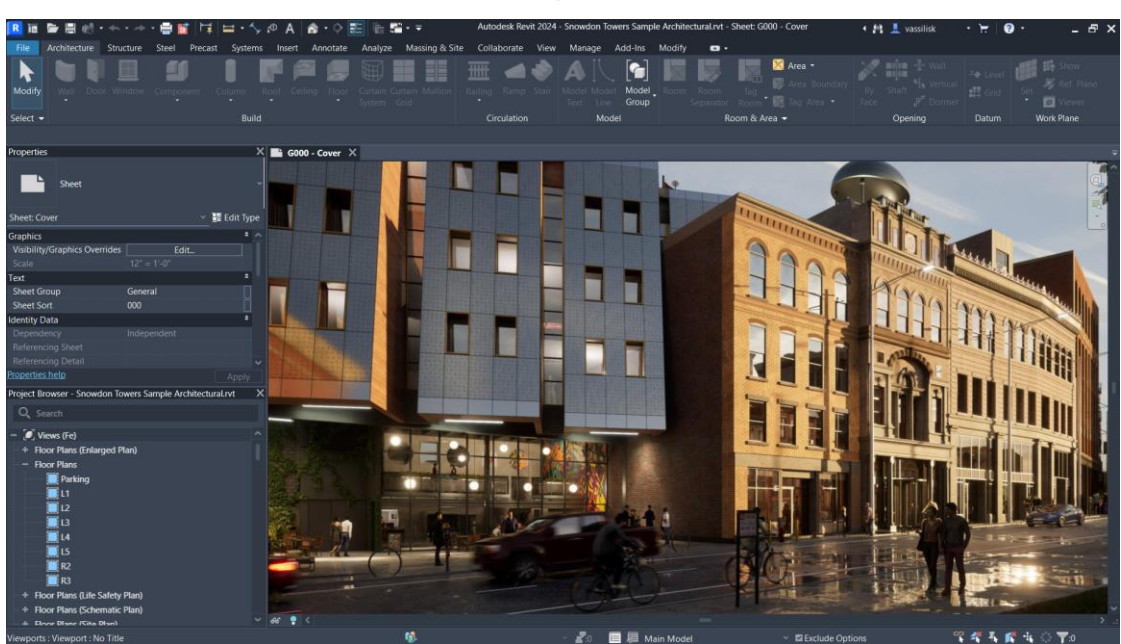

### **Dark Theme με το Νέο Project (φωτορεαλισμένο στο TwinMotion)**

## Ενότητες του σεμιναρίου Revit Architecture 2024

Το σεμινάριο χωρίζεται σε 2 γενικές ενότητες.

## **1 <sup>η</sup> ενότητα**

Εκπαίδευση και εμπέδωση της λογικής BIM και των εργαλείων του προγράμματος. Γίνονται πολλοί συνδυασμοί από υπαρκτά projects. Αναλύονται όλες οι δυνατότητες που σας δίνει το Revit.

## **2 <sup>η</sup> ενότητα**

Δημιουργία Project από την αρχή έως το τέλος.

# 2. Συνοπτική περιγραφή

## **1 <sup>η</sup> ενότητα**

- 1. Βασικά Χαρακτηριστικά.
- 2. Datum Elements.
- 3. Απεικονίσεις.
- 4. Τροποποιήσεις.
- 5. Όψεις, Τομές, Αξονομετρικά, Προοπτικά.
- 6. Τοίχοι.
- 7. Υλικά.
- 8. Doors, Windows & Components.
- 9. Curtain Walls.
- 10. Annotation Tools.
- 11. Δάπεδα Οροφές.
- 12. Στέγες.
- 13. Υποστυλώματα & Δοκοί.
- 14. Θέση Κτιρίου.
- 15. Import & Export Files.
- 16. Σκάλες, Κάγκελα & Ράμπες.
- 17. Τοπογραφικό.
- 18. Sheets.
- 19. Schedules.

## **2 <sup>η</sup> ενότητα**

Δημιουργείτε το Project που σας δίνουμε. Φυσικά σας προτρέπουμε να δημιουργήσετε το δικό σας.

# 3. Αναλυτική περιγραφή

## 1 η ενότητα. Ύλη σεμιναρίου

## 1. Βασικά χαρακτηριστικά

Στην αρχή αναλύονται τα βασικά χαρακτηριστικά του Revit και η δομή του προγράμματος.

## **Αναλυτικότερα:**

- ✓ Πλεονεκτήματα του BIM. Ανάλυση των λόγων που έχει γίνει Standard σχεδόν σε όλες τις χώρες.
- ✓ Ανάλυση του περιβάλλοντος του προγράμματος.
- ✓ Εγκατάσταση του Revit. Ανάλυση των διαφορετικών τρόπων που μπορείτε να εγκαταστήσετε τις βιβλιοθήκες του Revit 2024.
- ✓ Βασικά χαρακτηριστικά του Revit. Κατηγορίες των αντικειμένων (Model Elements, Datum Elements και View-Specific Elements).
- ✓ Templates, Families και Projects που είναι δομικά χαρακτηριστικά του προγράμματος.

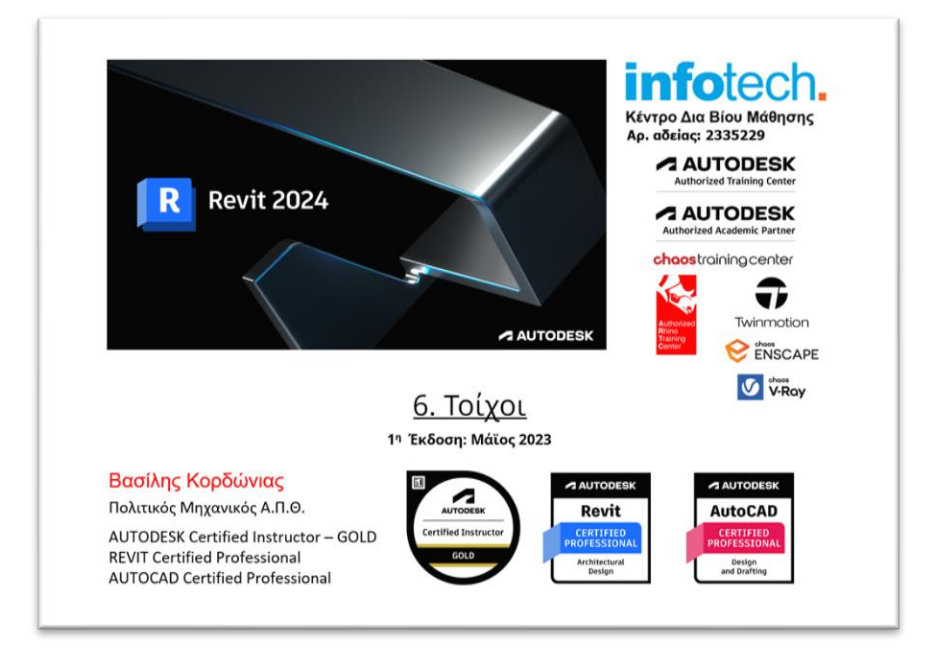

### **Ερωτήσεις …αρχικής επιβίωσης:**

- Πως μπορώ να χρησιμοποιήσω ένα template σε m? Τι πρέπει να αποφύγω?
- Τι γίνεται αν όλα τα εικονίδια γίνουν γκρι?
- Πως μπορώ να επαναφέρω τις παλέτες αν …εξαφανιστούν?
- Πως μπορώ να εμφανίσω κρυφούς φακέλους?
- Που αποθηκεύονται οι βιβλιοθήκες και πως μπορώ να τις χρησιμοποιώ αμέσως?

**Οι απαντήσεις όπως και πολλές άλλες στο σεμινάριο.**

## 2. Datum Elements

Τα Datum Elements είναι από τα βασικά τμήματα του προγράμματος για τη δημιουργία Ορόφων (Levels), Κανάβου (Grid) και Επιπέδων αναφοράς (Reference Planes).

Ένα νέο χαρακτηριστικό των τελευταίων εκδόσεων είναι η δυνατότητα να εμφανίζονται σε 3D εκτός από τα Levels και τα Grids.

### **Παρατηρήσεις:**

- Τα Reference Planes είναι πολύ σημαντικά και πρέπει να τα κατανοήσετε σε βάθος. Γίνονται πολλά παραδείγματα.
- Αναλύονται όλες οι επιλογές δημιουργίας και τροποποίησης ορόφων (σε ποιες περιπτώσεις εμφανίζονται και σε ποιες όχι).

## 3. Απεικονίσεις

Με τις απεικονίσεις σχετίζονται πολλά χαρακτηριστικά του προγράμματος που αναλύονται εδώ. Πιο συγκεκριμένα:

- ✓ Διαφορετικές απεικονίσεις.
- ✓ Επιλογές του Control Bar.
- $\checkmark$  Διαμόρφωση αντικειμένων (Line Weights, Line Patterns, Fill Patterns, Line Styles κ.λπ.).
- ✓ Visibility Graphics.
- ✓ Διαχείριση παραθύρων σχεδιαστικής επιφάνειας, Αντίγραφα απεικονίσεων.

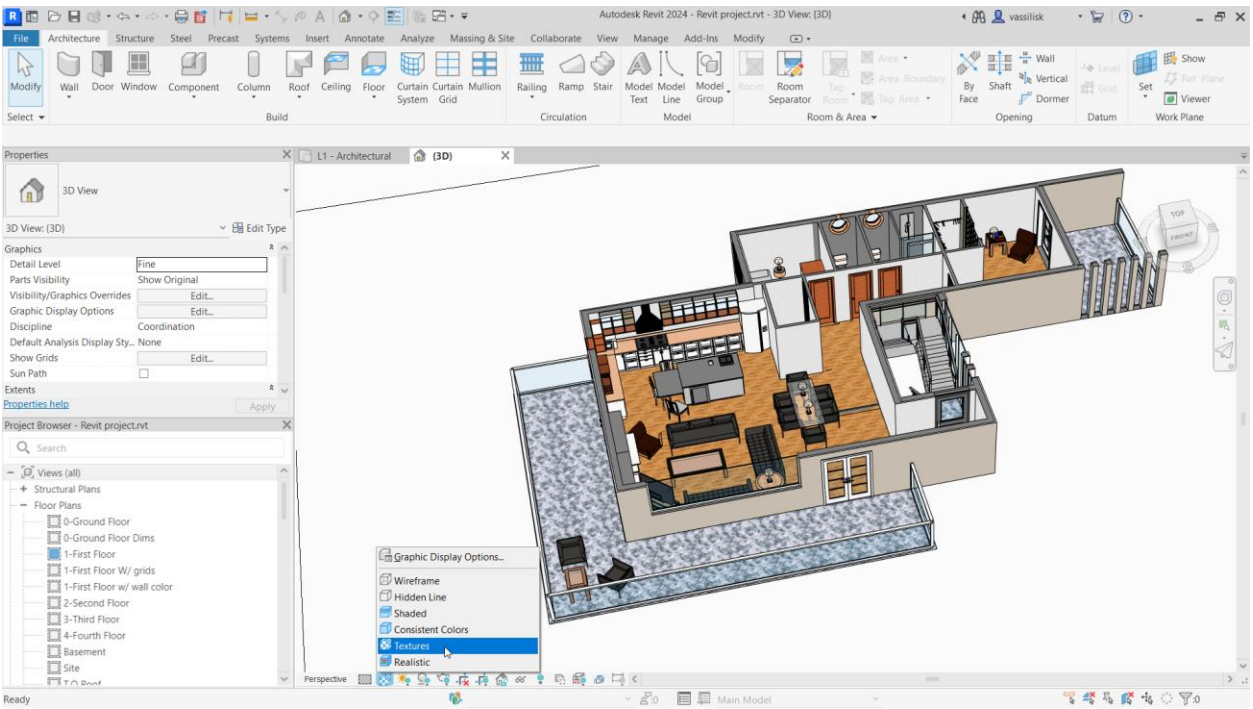

#### **Προβληματισμοί:**

- Διαγραμμίσεις Drafting & Model. Ποιες είναι οι διαφορές. Μπορώ να χρησιμοποιήσω διαγραμμίσεις του AutoCAD?
- Detail Level. Πως τα families το επηρεάζουν?
- Object Styles Visibility Graphics. Ομοιότητες και Διαφορές.
- Override. Νο comments!.
- Συντομεύσεις. Μπορώ να δημιουργήσω τις δικές μου?
- Duplicate Views. Ένα πολύ χρήσιμο εργαλείο με πολλές διαφορετικές χρήσεις.
- View Templates. Διαφορετικοί τρόποι που μπορούν να χρησιμοποιηθούν.
- View Range. Από τα πιο SOS εργαλεία του προγράμματος. Ανάλυση των εξαιρέσεων που έχει.
- Αναφορά στα διαφορετικά χρώματα που εμφανίζονται στις απεικονίσεις (magenta, cyan, μπλε σκούρο κ.λπ.).

## 4. Τροποποιήσεις

Αναλύονται τα εργαλεία που διαθέτει το πρόγραμμα στη δημιουργία και τροποποίηση αντικειμένων.

- ✓ Σχεδιαστικά εργαλεία.
- ✓ Απόλυτες και Σχετικές, Καρτεσιανές Πολικές συντεταγμένες κατά …Revit.
- ✓ Διαφορετικές δυνατότητες επιλογής και τροποποίησης αντικειμένων.
- ✓ Ανάλυση εντολών: Move, Copy, Rotate, Trim/Extend, Align, Offset, Mirror, Split, Array κ.λπ.

### **Tips / Tricks:**

- SOS. Ποιος είναι ο σωστός τρόπος σχεδίασης για να αποφύγω σε μέγιστο βαθμό τις μετέπειτα τροποποιήσεις για να είναι σωστές οι διαστάσεις.
- Ανάλυση των επί μέρους επιλογών των εντολών που κάνουν τη διαφορά. Πολλά, πάρα πολλά παραδείγματα.
- Trim/Extent, Array, Rotate, Align κ.λπ. Ανάλυση και …επιμονή στις διαφορετικές επιλογές που έχουν σε σχέση με τις αντίστοιχες του AutoCAD.
- Άμεση σχεδιαστική …ανταπόκριση με Create Similar και Match Properties.

## 5. Όψεις, Τομές, Αξονομετρικά Προοπτικά

Οι δυνατότητες που έχει το πρόγραμμα στη δημιουργία Όψεων, Τομών, Αξονομετρικών και Προοπτικών είναι εντυπωσιακές. Αναλύονται:

- ✓ Δημιουργία …κλασσικών Όψεων, καθώς επίσης λοξών και εσωτερικών.
- ✓ Τομές. Ενιαίες και Σπαστές. Επιλογή τμημάτων αποκοπής.
- ✓ Δημιουργία Αξονομετρικών με τα Section Box και Selection Box.
- ✓ Προοπτικά εσωτερικά εξωτερικά. Προοπτικές Κάθετες και Οριζόντιες τομές.

#### **Help:**

- Πως επαναφέρω ένα σύμβολο Τομής, αν το …διαγράψω από λάθος?
- Διαφορετικές επιλογές Όψεων και Τομών υπάρχουν?.
- Section Box, Selection Box, Scope Box. Χρειάζονται τόσα πολλά Boxes? Που χρειάζεται το καθένα?
- Camera. Τι πρέπει να προσέξω για να μην παραμορφώνει ειδικά στα εσωτερικά προοπτικά. Τι είναι γωνία θέασης (και για όσους ξέρουν και φωτογραφία εστιακή απόσταση)?. Ποια είναι τα όρια?
- Ενεργές Κατόψεις και Τομές. Πως γίνονται σε χρόνο ρεκόρ?
- Πως μπορώ να ελέγξω τα σημεία φυγής?

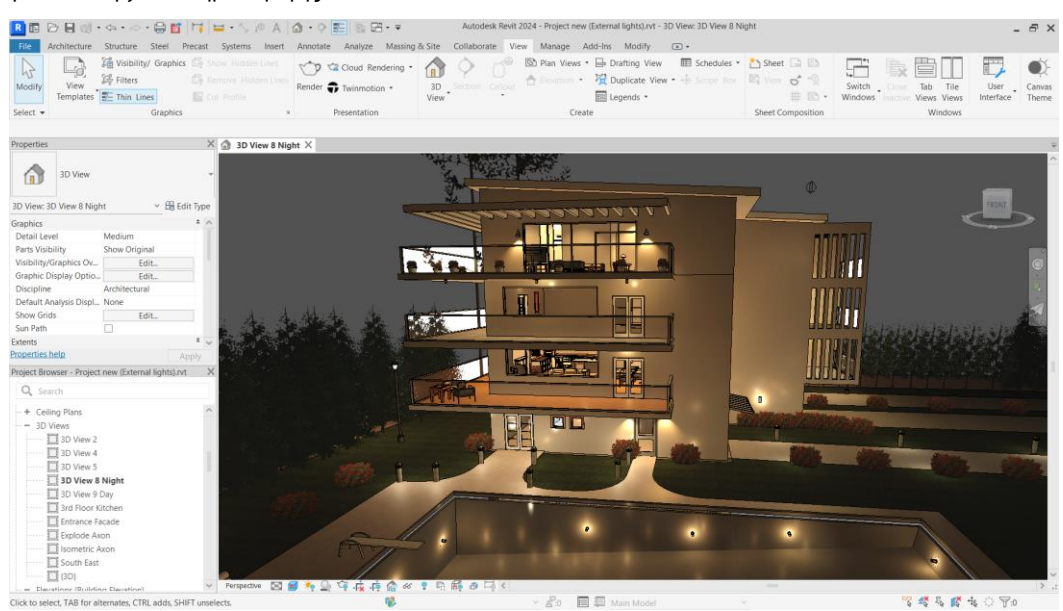

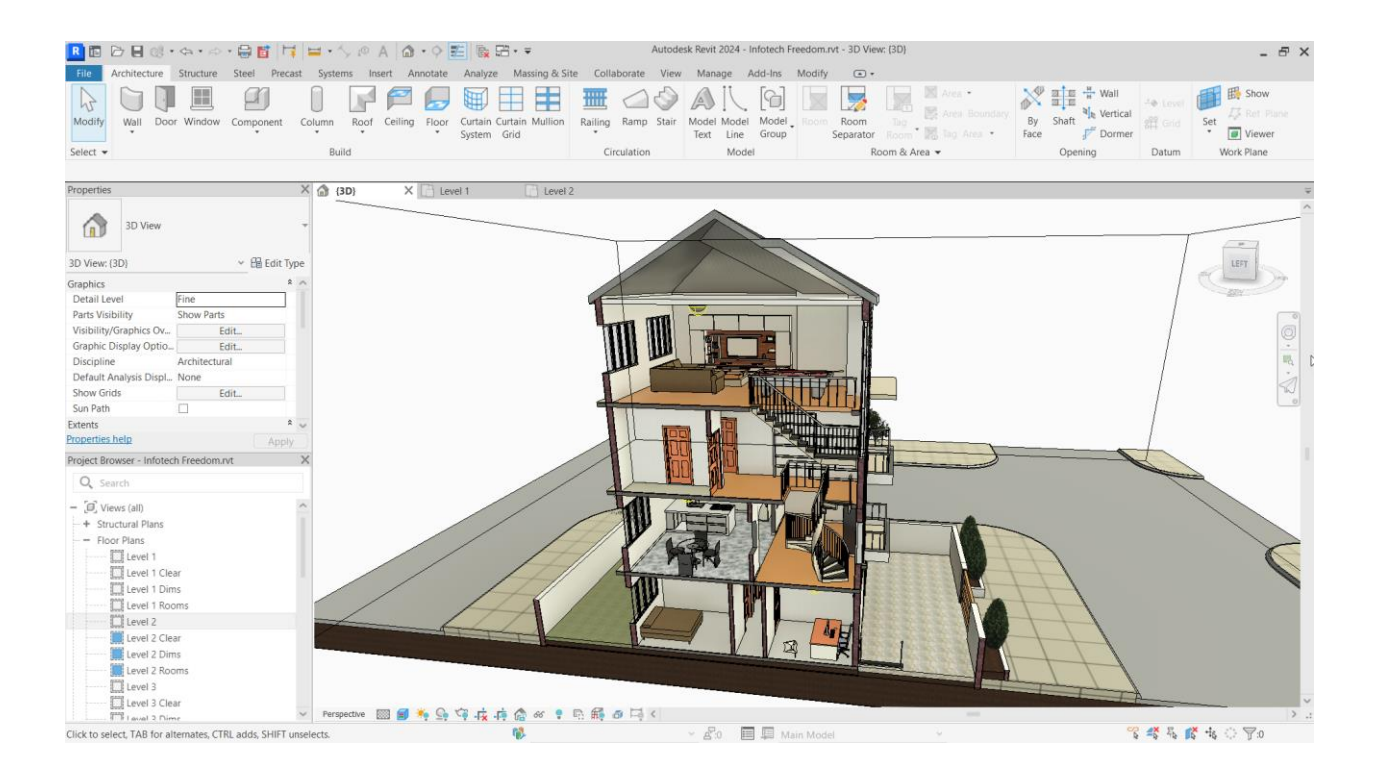

## 6. Τοίχοι

Αναλύονται οι διαφορετικές δυνατότητες δημιουργίας τοίχων. Πιο συγκεκριμένα:

- ✓ Κατηγορίες και Ιδιότητες τοίχων.
- ✓ Δημιουργία νέων τοίχων με διαφορετικά Layers (Διαστρωμάτωση).
- ✓ Ενώσεις Τοίχων.
- ✓ Δημιουργία Sweeps (Προεξοχών) και Reveals (Εσοχών).
- ✓ Τροποποίηση profile τοίχου.
- ✓ Μεταφορά τοίχων μεταξύ projects.
- ✓ Wall by face (Δημιουργία τοίχου από επιφάνεια οποιασδήποτε μορφής ή όγκου).
- ✓ Stacked Walls (Διαφορετικοί τοίχοι ενωμένοι μεταξύ τους καθ' ύψος).
- ✓ Ειδικά αναφορά γίνεται στις νέες δυνατότητες να δημιουργηθούν εκτός από Slanted και Tapered Walls.

### **Σχετικά με Τοίχους**

- Η ανάλυση των τοίχων γίνεται σε βάθος με πολλά παραδείγματα και ειδικές περιπτώσεις που έχουν αναλυθεί όλα τα χρόνια που κάνουμε το Revit σε εκπαιδευόμενους φοιτητές, επαγγελματίες και στελέχη τεχνικών εταιριών.
- Ειδική αναφορά γίνεται σε Τοίχους που δημιουργούνται με Model In Place και χρησιμοποιούνται κυρίως σε αποτυπώσεις από Point Clouds σε μνημεία, παλιά κτίρια, Εκκλησίες κ.λπ.
- Οι πρώτες ολοκληρωμένες εργασίες αφορούν Τοίχους. Θα δημιουργήσετε με τη …βοήθειά μας Εσωτερικούς και Εξωτερικούς τοίχους.

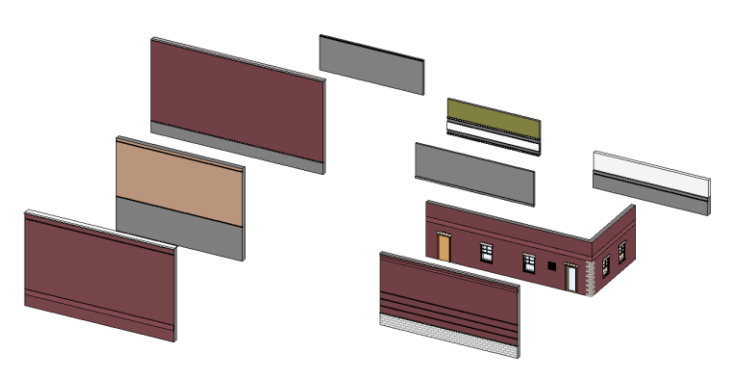

**Σχεδίαση στο Revit**

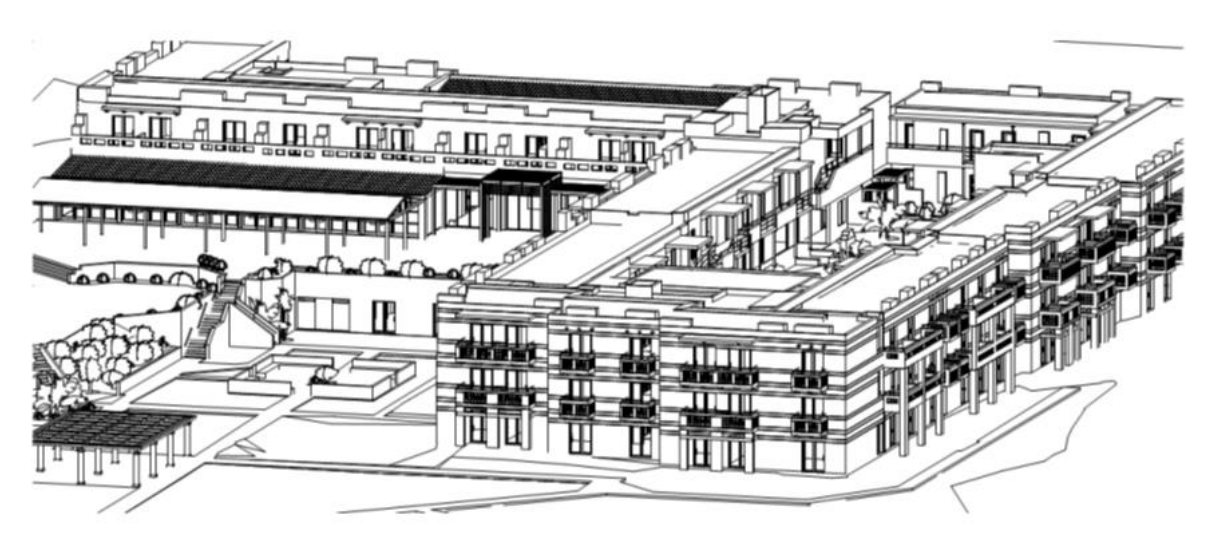

## **Αποτύπωση με Point Cloud**

## 7. Υλικά

Στην ενότητα αυτή αναλύονται οι πολλές διαφορετικές δυνατότητες που μας δίνει το Revit στη δημιουργία Υλικών. Τα υλικά που θα χρησιμοποιήσετε στο πρόγραμμα χρησιμοποιούνται και στις άλλες εφαρμογές της Autodesk, όπως το 3ds Max.

Μη ξεχνάμε ότι ο φωτορεαλισμός …ξεκινάει από τα υλικά. Συνεχίζει με το φωτισμό και το τελικό στάδιο είναι η δημιουργία φωτορεαλισμού.

Στο Revit μπορούν να δημιουργηθούν πολλές διαφορετικές κατηγορίες υλικών. Αυτές είναι:

- ✓ **Color Materials** (Απλά υλικά με χρώμα).
- ✓ **Raster Materials** (Ψηφιογραφικά Υλικά).
- ✓ **Procedural Materials** (Αλγοριθμικά υλικά).

Στην αρχή αρχίζουμε με θεωρία (Θεωρία χρωμάτων και υλικών και χαρακτηριστικά υλικών -Φωτισμός υλικών, Διαφορετικές αποχρώσεις, Ιδιότητες υλικών, Maps, Mapping κ.λπ.-).

Στη συνέχεια αναλύουμε το Material Browser του Revit. Εξηγούνται όλες οι περιοχές του, οι βιβλιοθήκες υλικών του και οι καρτέλες που διαθέτει. Στη συνέχεια αναλύουμε τον τρόπο δημιουργίας νέων υλικών και οι υποεπιλογές που υπάρχουν.

Τέλος αναλύουμε τον τρόπο δημιουργίας βιβλιοθηκών υλικών που μπορούν να χρησιμοποιηθούν από συνεργάτες μας, αλλά και σε συνδυασμό με άλλα προγράμματα όπως το 3ds Max.

#### **Υλικά σε …πανικό!**

- Τι γίνεται αν λείπουν εικόνες υλικών. Πως προσθέτω βιβλιοθήκη υλικών?.
- Η βιβλιοθήκη μου δεν έχει υλικά. Αυτό συμβαίνει κυρίως στις εκπαιδευτικές εκδόσεις. Τι κάνω?
- Πως μεταφέρω υλικά από ένα Project σε άλλο?
- Πως επεξεργάζομαι υλικά?
- Τι σημαίνουν όλα αυτά τα χαρακτηριστικά που εμφανίζονται (π.χ. Bump, Tint, Trunslucency κ.λπ.)?
- Από που μπορώ να προσθέσω και να βρω υλικά για το Project?
- Ποια είναι τα υπέρ και …κατά των Procedural υλικών? Σε ποια προγράμματα δε μπορούν να χρησιμοποιηθούν?
- Μπορώ να χρησιμοποιήσω εικονικά υλικά για …ταχύτητα?
- Μπορώ να δημιουργήσω πίνακες με υλικά.
- Τι είναι τα PBR (Physical Based Rendering) υλικά, που μπορώ να τα βρω και να τα χρησιμοποιήσω?
- Τελικά υπάρχει λόγος που η παρουσίαση των Υλικών είναι πάνω από 100 σελίδες!

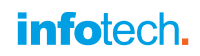

#### **Δείγμα από την παρουσίαση Δημιουργία πίνακα**

#### mage (Εικόνα υλικού) **infotech** Preview. Προεπισκόπηση του υλικού Brightness. Φωτεινότητα. **Texture Editor** nvert Image. Αντιστροφή των<br>ερωμάτων του υλικού. Περιοχή Transforms Ελέγχει τις τρεις στάνταρ μετατροπές (θέση, κλίμακα και επαναληπτικότητα)<br>που χρησιμοποιούνται σε εικόνες υλικών (textures). Link Texture Transforms. On: Η θέση, κλίμακα και επ<br>επηρεάζει όλα τα υλικά (textures) που χρησιμοποιούντι akiriye<br>akiriye **Περιοχή Position** Ευντεταγμένες και Περιστροφή του υλικού **Diffset.** Μετακινείται το σημείο αρχής του υλικού στους άξονες Χ και Υ.  $\sim$ Rotation. Περιστρέφει το υλικό από τις 180° έως τους -180°. Η περιστροφή δεν γίνεται σε Spherical και Cylindrical Mapping  $\begin{array}{l} 0 \ 3 \ 4 \ 5 \ 7 \ 8 \end{array}$ **Περιοχή Scale** Κλίμακα υλικού Sample Size. Ορίζόντια και Κάθετη κλίμακα του υλικού (ενεργοποιείται σε<br>Checker, Gradient, και Tiles). Перюдіј Repeat Επαναληπτικότητα της εικόνας του υλικού. ≞παναληπτικοπητα της εικονας του υλικου.<br>Hortzontal / Vertical. Οριζόντια και Κάθετη. Με την επιλογή Tile -γίνεται, με<br>την None δε γίνεται. 7 Viach

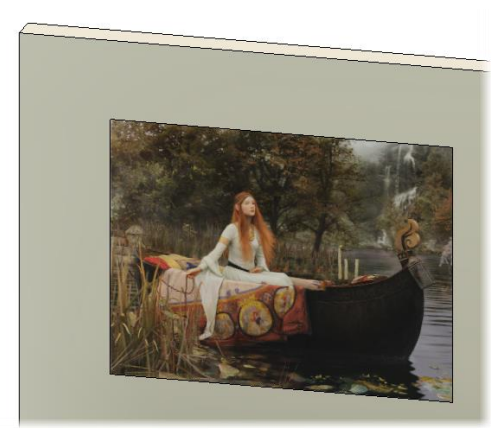

## 8. Πόρτες, Παράθυρα & Components

Η δημιουργία Πορτών και Παραθύρων αναλύεται σ' αυτήν την υπο-ενότητα. Τέλος δίνουμε τα Families για να δημιουργήσετε μία ολοκληρωμένη κουζίνα. Αναλυτικότερα:

- ✓ Τοποθέτηση Πόρτας και Παράθυρου. Διαχείριση των Tags (ετικετών) που τοποθετούνται μαζί τους.
- ✓ Families για Πόρτες Παράθυρα.
- $\checkmark$  Εισαγωγή Πόρτας & Παράθυρου από το internet.
- ✓ Επιλογή Families από το φάκελο υλικών του Revit ή το internet.
- $\checkmark$  Δημιουργία κουζίνας & Living Room ή Bathroom.

oad Autodesk Family  $\overline{\mathbf{x}}$ Filter  $\times$   $\oplus$   $\equiv$  0  $Q$ , furniture Category  $\overline{\mathcal{L}}$ 107 results for: furniture Load Autodesk Any X  $\overline{\mathbb{M}}$  $\mathbb{R}$  $U_{\triangleright}$ Family Chair-Desk Chair-Elliptica .<br>Chair-l Browse  $\frac{1}{\sqrt{2}}$ R B Annotations Architectural Furniture<br>Beds  $\overline{a}$ ir-Table Seating Storag<br>Tables Furniture Systen FIFT, Hardware and Supports Partitions<br>Standing Desks *redenza* Storage<br>Work Surfaces LL JH T T .<br>Desk-Executiv Desk-Reception Cancel How do I find and load content?

**Επιλογή Families από το internet της Autodesk**

### **Βιβλιοθήκες αντικειμένων**

- Στην ενότητα αυτή πρέπει να κάνετε μία ολοκληρωμένη κουζίνα. Σας δίνουμε τις διαδρομές για να εξοικειωθείτε με την ανίχνευση των βιβλιοθηκών του προγράμματος και ένα Project με τα βασικά families έτοιμα, καθώς και sites από όπου μπορείτε να κατεβάσετε επιπλέον. Η δημιουργία κουζίνας είναι τελικά εύκολη υπόθεση.
- Επίσης θα ολοκληρώσετε όταν …μπορείτε, φυσικά με τη βοήθειά μας ένα μπάνιο ή ένα Σαλόνι πλήρες.

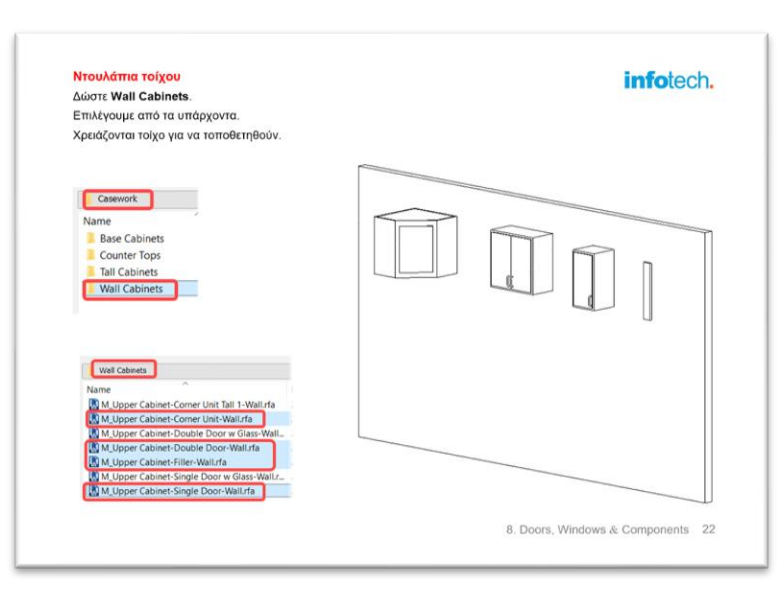

#### **Διαδρομές βιβλιοθηκών**

#### **Families Κουζίνας**

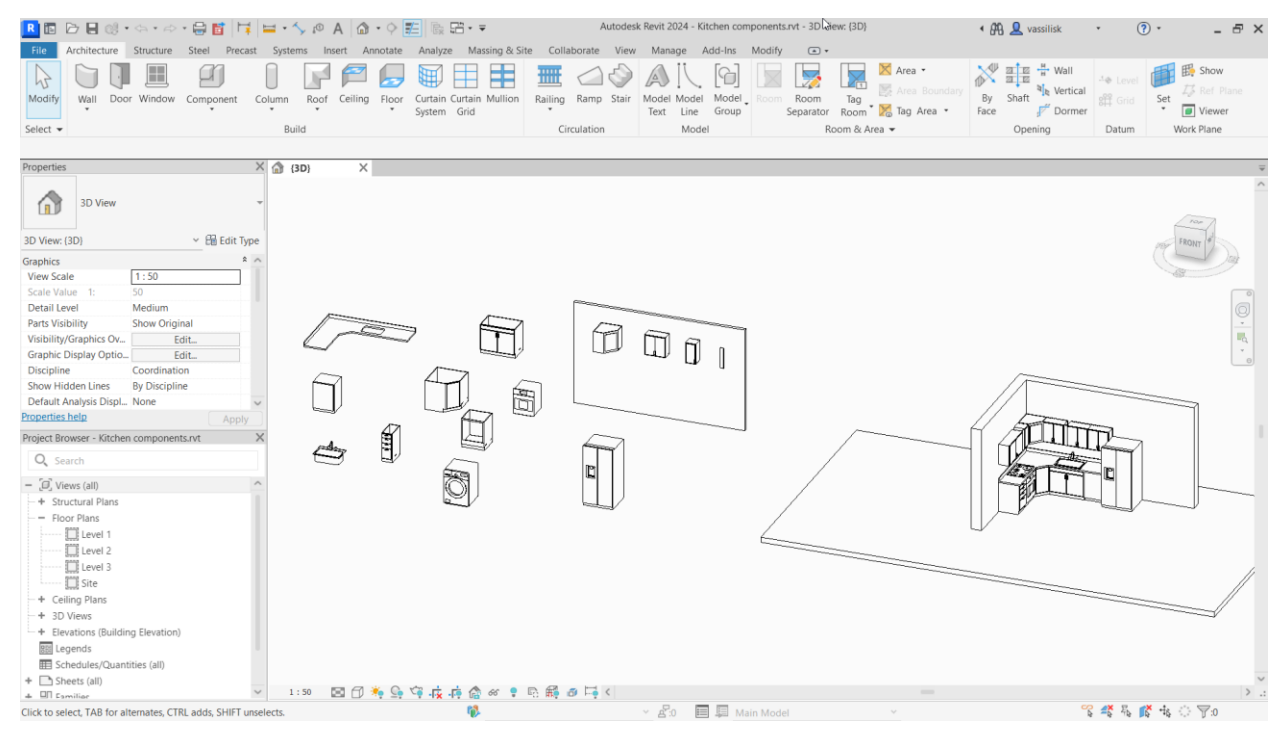

## 9. Curtain Walls

Οι Σύνθετοι Τοίχοι (Υαλοπετάσματα) αναπτύσσονται εδώ. Αναλύονται οι πολλές διαφορετικές επιλογές που μας δίνει το πρόγραμμα.

- $\checkmark$  Επιμέρους τμήματα των Curtain Walls, Grid (Κάναβος), Panels (Φατνώματα) και Mullions (Διαχωριστικά).
- ✓ Προκαθoρισμένα Curtain Walls.
- ✓ Τροποποίηση ορίων.
- ✓ Πόρτες, Παράθυρα στα Curtain Walls.
- ✓ Δημιουργία Γωνιακών Curtain Walls με ή χωρίς γωνιακό διαχωριστικό..
- ✓ Δημιουργία καμπύλων Curtain Walls.
- ✓ Τοίχοι με ενσωματωμένα υαλοπετάσματα.
- $\checkmark$  Εισαγωγή από το internet.
- ✓ Μετατροπή Curtain Wall σε Κάγκελο.

### **Αρχείο με Υαλοπετάσματα**

- Τι διαφορές έχουν τα Curtain Walls και πότε επιλέγω κάθε διαφορετική κατηγορία. πρέπει να πάρω?
- Σας δίνουμε έτοιμα παραδείγματα Curtain Walls και περιμένουμε τη δική σας …άποψη και φυσικά δημιουργία.

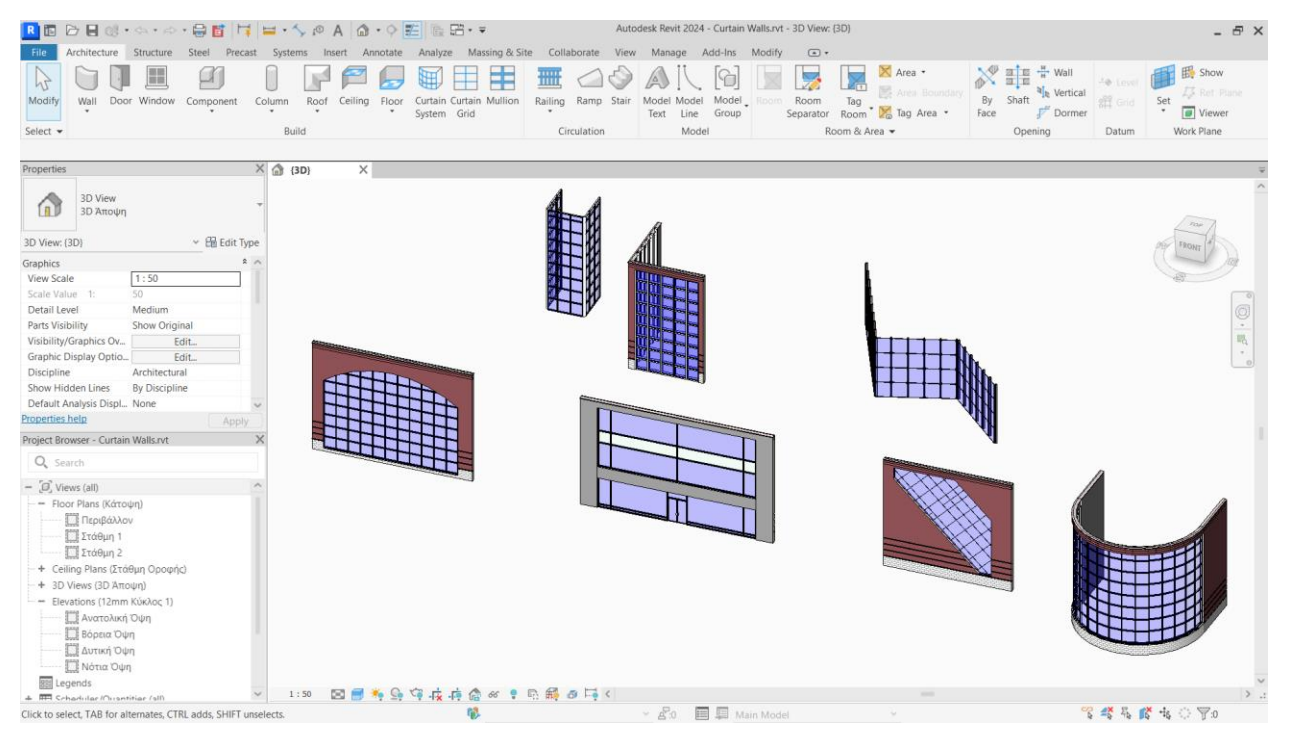

### **Παραδείγματα Curtain Walls**

## 10. Annotation Tools

Κείμενο, Διαστάσεις και Tags (Ετικέτες) είναι το θέμα αυτής της υπο-ενότητας. Συγκεκριμένα:

- ✓ Δημιουργία κειμένου.
- ✓ Διαστάσεις. Μετατροπή προσωρινών σε μόνιμες.
- ✓ Συνεχόμενη Διαστασιολόγηση. Προσθαφαίρεση σε συνεχόμενες διαστάσεις.
- ✓ Επιλογή, τροποποίηση και αυτοματοποίηση Tags.

 **Διαφορετικά Tags σε Πόρτες & Παράθυρα**

#### **Ειδικές περιπτώσεις Διαστασιολογήσεων**

- Οι διαστάσεις δεν είναι πάντοτε οριζόντιες και κάθετες. Τι γίνεται στις λοξές?
- Μπορεί να τροποποιηθεί μία διάσταση, …χωρίς να αλλάξουν τα γεωμετρικά στοιχεία (αυτό αλλιώς λέγεται αλλά…).
- Πως γίνεται προσθαφαίρεση διαστάσεων?
- Μπορώ να φορτώσω Tags (π.χ. κυκλάκια σε πόρτες και παράθυρα) από άλλα Projects?

## 11. Δάπεδα Οροφές

Ίσως το πιο …δύσκολο και ενδιαφέρον κεφάλαιο του προγράμματος, με πολλές διαφορετικές απόψεις και ιδέες που αναπτύχθηκαν κατά τη διάρκεια των σεμιναρίων τα τελευταία χρόνια.

Στην ενότητα αυτά αποτυπώνονται και εξηγούνται όλες οι διαφορετικές απόψεις.

Μην ξεχνάμε ότι το Revit είναι BIM πρόγραμμα και θέλει σχεδιαστική …συνέπεια ειδικά όταν συνεργάζονται στο ίδιο Project Αρχιτέκτονες, Πολιτικοί Μηχανικοί και Μηχανολόγοι.

Αναλύονται:

- ✓ Δημιουργία Δαπέδων. Τροποποίηση ορίων.
- ✓ Ένωση Δαπέδων και Τοίχων.
- ✓ Έτοιμοι τύποι Δαπέδων.
- ✓ Χωρισμός Δαπέδου.
- ✓ Κλίση Δαπέδου.
- ✓ Δημιουργία Οροφής. Τροποποίηση ορίων.
- ✓ Δημιουργία ειδικών ψευδοροφών.

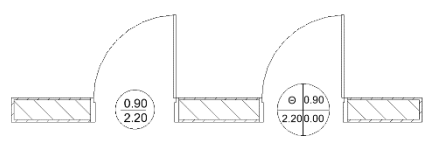

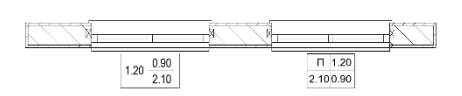

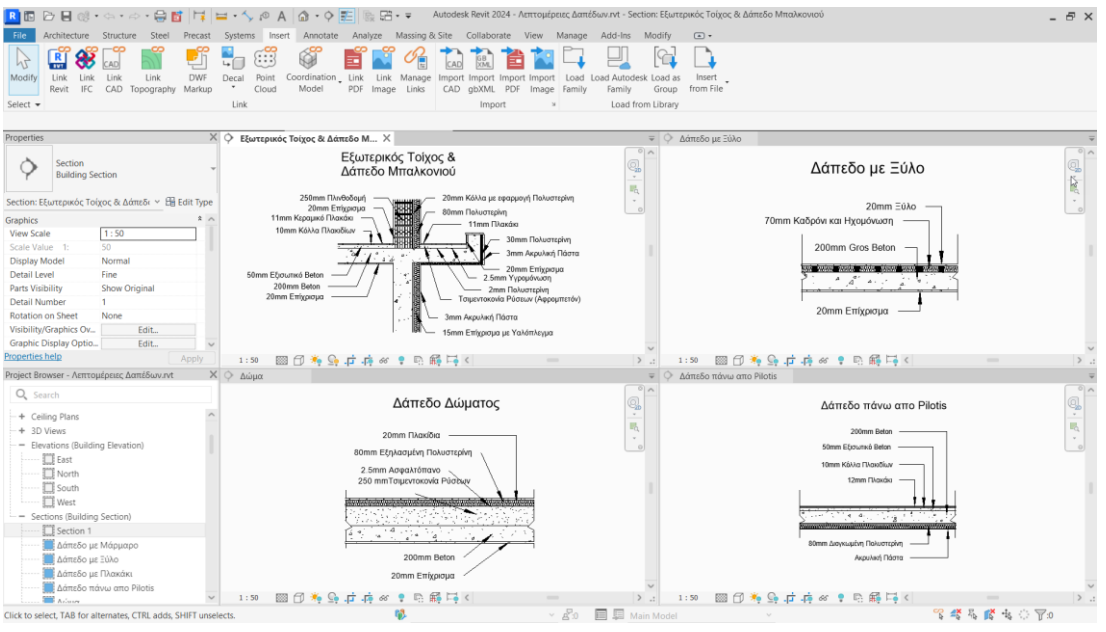

#### **Ερωτήσεις Απαντήσεις σε Δάπεδα και Ψευδοροφές**

- Ποια είναι η επικρατούσα ιεραρχία δημιουργίας Δαπέδων, έτσι ώστε να μπορεί το δάπεδο μαζί με τα υποστυλώματα και τις Δοκούς να οπλισθούν.
- Μπορώ και εκ των υστέρων να τροποποιήσω τα Δάπεδα?.
- Μπορούν τα Δάπεδα να έχουν κλίση εκτός από γωνία σε μοίρες και τοις εκατό?

## 12. Στέγες

To Revit μας δίνει τη δυνατότητα να δημιουργήσουμε Στέγες Τετρακλινείς, Δίρριχτες, Μονοκλινείς, με Καμπύλες, Ειδικών σχημάτων, ότι μπορείτε να φανταστείτε. Όλες οι δυνατότητες αναλύονται εδώ.

- ✓ Δημιουργία Στεγών. Τροποποίηση ορίων. Απολήξεις Στέγης.
- ✓ Παράθυρα στις Στέγες. Εισαγωγή από το internet.
- ✓ Τροποποίηση Στεγών σε Curtain Walls.
- ✓ Δημιουργία οποιασδήποτε μορφής Στέγης (Roof by Extrusion).
- ✓ Αλλαγή εξωτερικών ορίων.
- ✓ Διαφορετικοί τρόποι δημιουργίας Σοφίτας.

### **Ερωτήσεις Απαντήσεις σε Στέγες**

- Με την ορολογία των στεγών τι γίνεται?
- Αλλάζει το ύψος του κορφιά?
- Πόσοι διαφορετικοί τοίχοι παραθύρων μπορούν να τοποθετηθούν στην Στέγη?
- Μπορούν να τοποθετηθούν Υαλοπετάσματα στις Στέγες?

## 13. Υποστυλώματα Δοκοί

Στην ενότητα αυτή αναλύεται συνοπτικά ο τρόπος δημιουργίας δοκών, υποστυλωμάτων και τοιχείων.

Η δημιουργία δομικών στοιχείων …θεωρητικά ανήκει στο Revit Structure. Απλά αναλύεται στο Architecture για την ολότητα της εκπαίδευσης.

Γίνεται μία εισαγωγή στο **Copy / Monitor** που χρησιμοποιείται στη συνεργασία Αρχιτέκτονα και Πολιτικού Μηχανικού στο Project (μη ξεχνάμε ότι το Revit είναι BIM πρόγραμμα). Περισσότερα στο Revit Advanced.

## 14. Θέση Έργου

Η σωστή θέση του Project αναλύεται σ' αυτήν την υπο-ενότητα.

- ✓ Γεωγραφικό Πλάτος Ύψος. Αζιμούθιο και Υψόμετρο.
- ✓ Survey Point, Project Base Point και Internal Point.
- ✓ Τοποθεσία και Ημερομηνία Project.
- ✓ Υπολογισμός Σκιών συγκεκριμένης ημερομηνίας, ολόκληρης ημέρας ή διαστήματος.
- ✓ Ηλιακό διάγραμμα.

#### **Ερωτήσεις**

- Για τους …fun του AutoCAD. Το Revit έχει WCS και UCS. Πως εμφανίζονται?
- Πως ορίζεται ο πραγματικός βορράς?
- Πως μπορούμε να ορίσουμε την Τοποθεσία και την Ημερομηνία του Project ώστε να είναι σωστές οι σκιές.
- Γίνεται animation μιας ή και περισσοτέρων ημερών των σκιών από ανατολή μέχρι Δύση?

## 15. Import & Export Files

Η εισαγωγή αρχείου CAD και η τροποποίησή του αναλύεται εδώ.

Πολύ σημαντική είναι η δυνατότητα μετατροπής μιας κάτοψης 2D του AutoCAD σε 3D σε χρόνο ρεκόρ!.

- $\checkmark$  Εισαγωγή με Link ή Import.
- ✓ Διαχείριση αρχείου.
- ✓ Ιχνηλάτηση και δημιουργία 3D από 2D.
- ✓ Εισαγωγή αρχείων 3D από AutoCAD και Rhino.

### **Ερωτήσεις Απαντήσεις**

- Τι προετοιμασία πρέπει να κάνω για να γίνει γρήγορα η μεταφορά από AutoCAD 2D Σχέδιο σε Revit Project?
- Μπορώ να εξάγω και Αξονομετρικά, Προοπτικά, Ενεργές τομές (εκτός από Κατόψεις, Όψεις, Τομές) στο AutoCAD. Τι πρέπει να προσέξω στις μονάδες? Πως δημιουργούνται Layers στο AutoCAD (μια και το Revit δεν έχει Layers).
- Μπορώ να εισάγω 2D λεπτομέρειες από το AutoCAD στο Revit και να τις επεξεργαστώ?
- Εισαγωγή pdf γίνεται?
- Πως μπορώ να εισάγω πολλαπλά αρχεία 2D από το AutoCAD στο Revit έτσι ώστε να έχουν κοινό σημείο εισαγωγής?
- Τι είναι και που χρησιμοποιούνται τα IFC αρχεία? Έγινε αναβάθμιση στο Revit 2024 ?

## 16. Σκάλες, Ράμπες Κάγκελα

Η δημιουργία κλιμάκων είναι από τα πιο δυνατά χαρακτηριστικά του Revit. Στη κυριολεξία μπορεί να γίνει οποιαδήποτε μορφής Σκάλας.

Μπορούν επίσης να δημιουργηθούν Ράμπες όλων των μορφών και με κανόνες κατασκευής.

Τέλος μπορεί να δημιουργηθεί οποιασδήποτε μορφής Κάγκελο σε Σκάλα ή ανεξάρτητο.

Αναλύονται τα επόμενα:

## **Σκάλες**

- ✓ Κανόνες δημιουργίας κλιμάκων.
- ✓ Διαφορετικές μορφές κλιμάκων (Ευθύγραμμες, Κυκλικές, Σχήματος Π, Γ κ.λπ.). Ανάλυση όλων των υπαρχόντων επιλογών.
- ✓ Αυτόματη δημιουργία Πλατύσκαλου οποιουδήποτε σχήματος.
- ✓ Τροποποίηση ορίων.
- ✓ Εισαγωγή 2D Σκάλας από το AutoCAD και μετατροπή της σε 3D.
- ✓ Παραδείγματα αλλαγών των επιμέρους τμημάτων οποιασδήποτε μορφής Σκάλας.
- $\checkmark$  Εισαγωγή από το internet.

## **Ράμπες**

- ✓ Κανόνες δημιουργίας ράμπας.
- ✓ Αποτύπωση κλίσης.

## **Κάγκελα**

- ✓ Επιλογή τύπου. Τροποποίηση και μορφοποίηση.
- ✓ Κάγκελο σε Σκάλα. Κάγκελο σε Πλάκα, Κεκλιμένη επιφάνεια, Έδαφος.
- $\checkmark$  Εισαγωγή από το internet.

### **Μία μόνο ερώτηση**

• Τι να πρωτο-αναφέρουμε. Είναι τόσα μα τόσα πολλά. Απλά μπορούν να γίνουν τα πάντα.

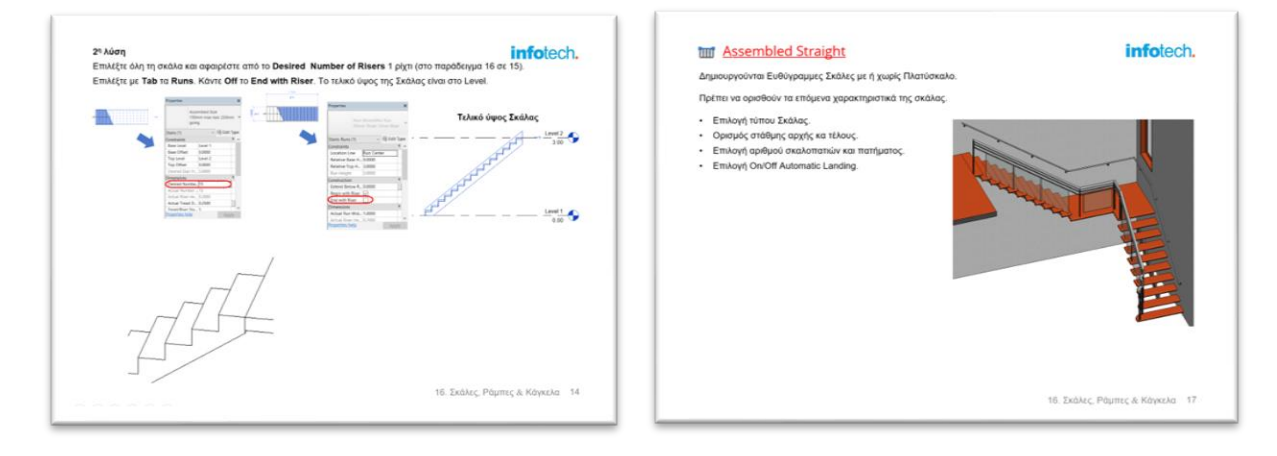

## 17. Τοπογραφικό, TopoSolids

Η δημιουργία Τοπογραφικού είναι το θέμα αυτής της ενότητας. Αναλύονται οι πολλοί διαφορετικοί τρόποι δημιουργίας και επεξεργασίας του.

- ✓ Δημιουργία Τοπογραφικού στο Revit.
- ✓ Εισαγωγή από αρχείο AutoCAD ή αρχείο σημείων.
- ✓ Επεξεργασία Τοπογραφικού. Οριοθέτηση οικοπέδου.
- ✓ Εκσκαφές. Απλή αλλά και με ομαλοποίηση ισοϋψών.
- ✓ Τοποθέτηση δέντρων και θάμνων.
- ✓ Οριοθέτηση οικοπέδου με τη βοήθεια του Google Map.

### **Σημαντικές ερωτήσεις**

- Μπορεί να υπάρχει ανισοσταθμία στις εκσκαφές?. Μπορεί μία εκσκαφή να είναι λοξή?
- Μπορεί σε μία εκσκαφή να υπάρχει ομαλοποίηση ισοϋψών?
- Μπορώ να ορίσω τον όγκο των χωμάτων μιας εκσκαφής?
- Πως δημιουργώ περιβάλλοντα χώρο (Πεζοδρόμια και Δρόμους)?

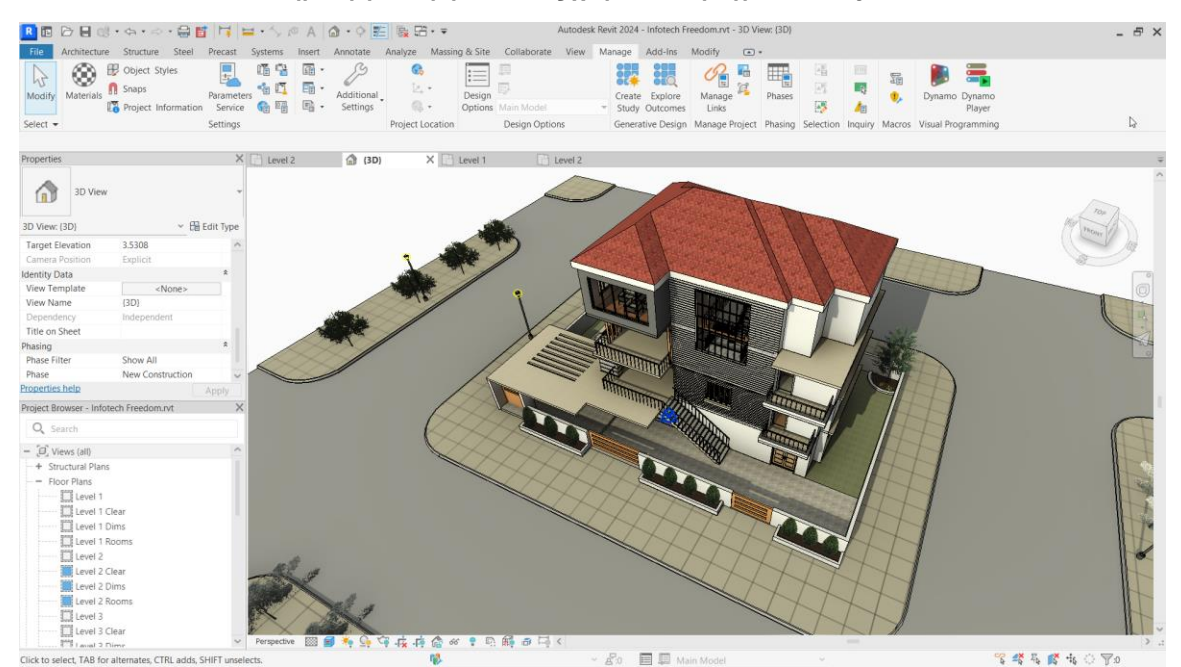

**Δημιουργία περιβάλλοντος χώρου σε πραγματικό Project**

## 18. Sheets

Η Δημιουργία Φύλλων εκτύπωσης αλλά και παρουσιάσεων είναι το θέμα αυτής της ενότητας. Αναλύονται οι διαφορετικές επιλογές που υπάρχουν, η τροφοδότησή τους με σχέδια καθώς και η δημιουργία διαφορετικών μεγεθών χαρτιών. Τέλος αναλύονται οι επιλογές Εκτύπωσης.

Αναλύονται:

- ✓ Επιλογή χαρτιών εκτύπωσης.
- ✓ Μεταφορά σχεδίων στα Sheets.

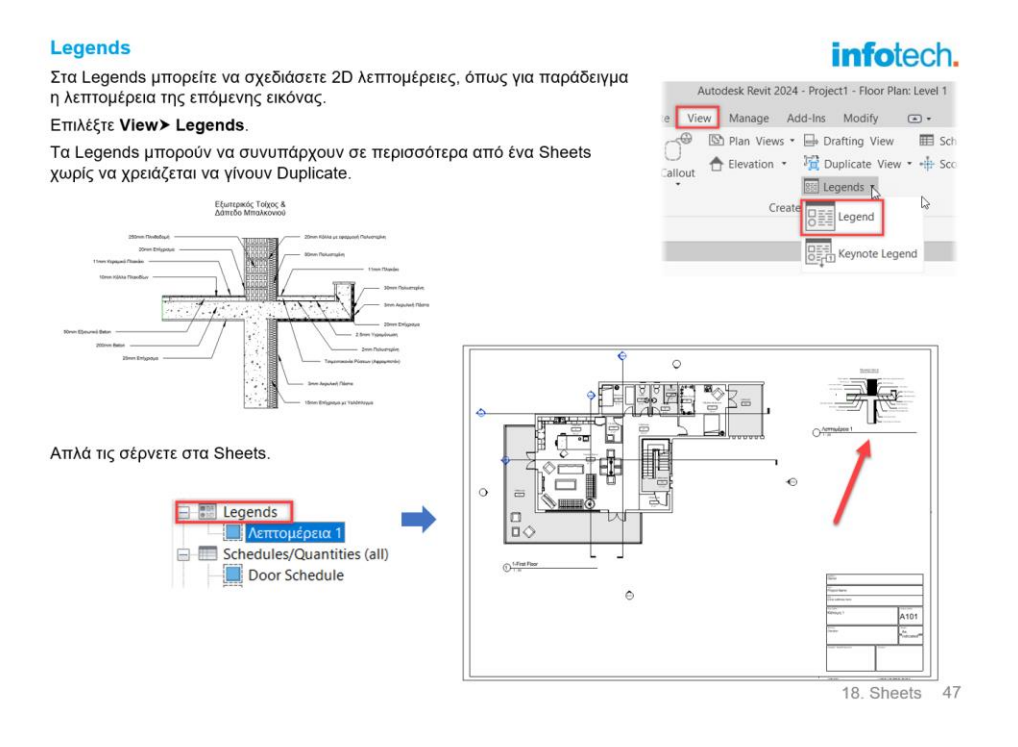

- ✓ Δημιουργία Grid και ευθυγραμμίσεις σχεδίων.
- ✓ Αντικαταστάσεις απεικονίσεων (ένα από τα νέα χαρακτηριστικά των τελευταίων εκδόσεων).
- $\checkmark$  Schedules & Sheets. Ένα πραγματικά εντυπωσιακό χαρακτηριστικό του Revit.
- ✓ Εκτύπωση σε pdf. Ανάλυση όλων των νέων χαρακτηριστικών εκτύπωσης.
- ✓ Δημιουργία pdf με πολλαπλές απεικονίσεις.

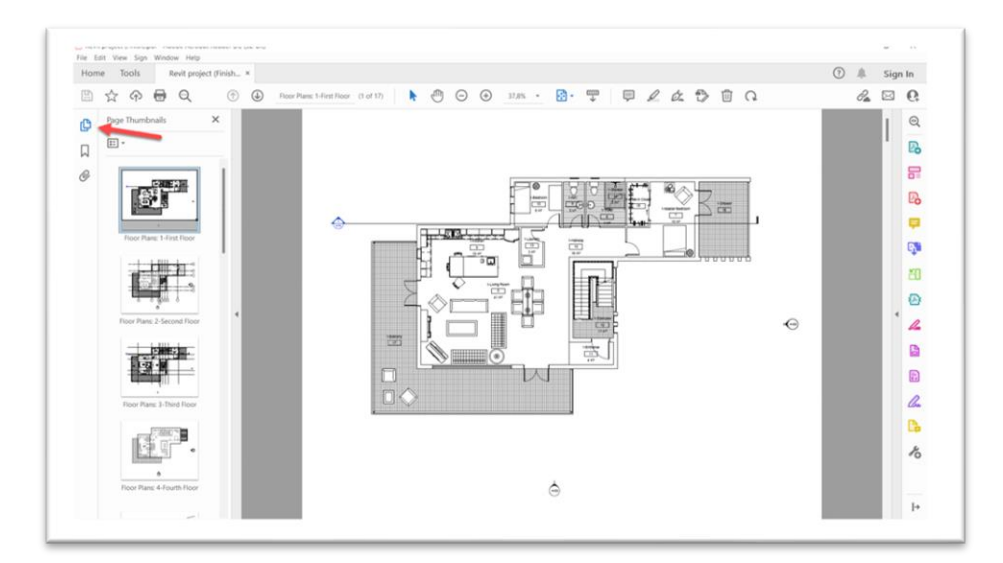

## 19. Sheets

Οι δυνατότητες κοστολόγησης που μας δίνει το πρόγραμμα είναι πραγματικά απίστευτες.

**Η κοστολόγηση σε συνδυασμό με το BIM είναι από τα σπουδαιότερα χαρακτηριστικά του Revit.**

Στην ενότητα αυτή αναλύονται οι βασικές δυνατότητες. Συγκεκριμένα.

- ✓ Ανάλυση των διαφορετικών καρτελών.
- ✓ Εξαγωγή στο Excel

## 2 η ενότητα. [Δημιουργία ολοκληρωμένου Project](https://www.infotech.edu.gr/course/autodesk-revit-architecture/#1503482290713-8fca43c9-ffc0)

Στην ενότητα αυτή θα δημιουργήσουμε μαζί βήμα-βήμα ένα ολοκληρωμένο Project.

To Project θα σας δοθεί ολοκληρωμένο αλλά και σε φάσεις, για να το συγκρίνετε και να το τροποποιήσετε με τη δική σας λύση.

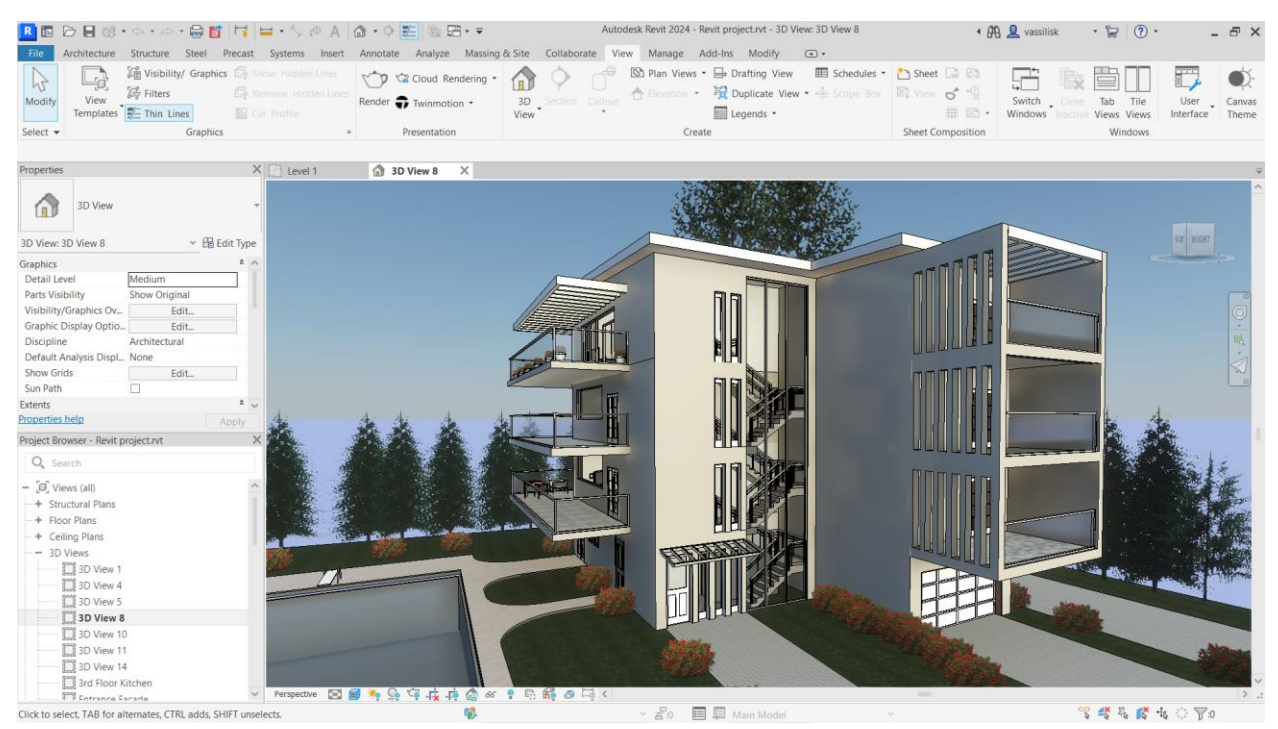

### Η διαδικασία δημιουργίας είναι:

- ✓ Δημιουργία ορόφων.
- ✓ Δημιουργία κανάβου, τοίχων. Πόρτες και Παράθυρα, Σκάλες, εξοπλισμός Κουζίνας και Μπάνιου.
- ✓ Δημιουργία χώρων.
- ✓ Κατασκευή Πισίνας με Κλίση.
- ✓ Δημιουργία Τομής.

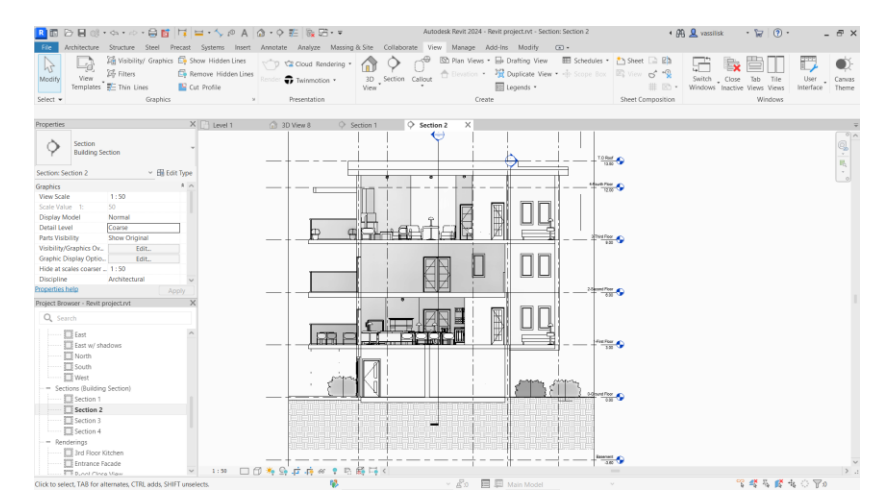

✓ Δημιουργία εσωτερικών Προοπτικών, Προοπτικών Τομών, Τομή στη Σκάλα κ.λπ.

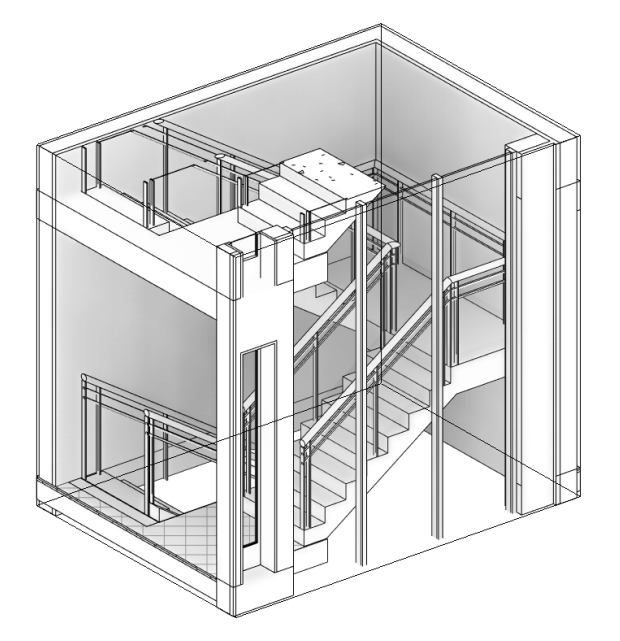

- ✓ Εμφάνιση γρήγορου φωτορεαλισμού.
- ✓ Δημιουργία Sheets και Εκτύπωση.